# Smart card OMNIKEY® 6121 Mobile USB Reader integration with Linux

# **Tested with Ubuntu 10.04 and Linux Mint 9 Isadora 32/64-bit**

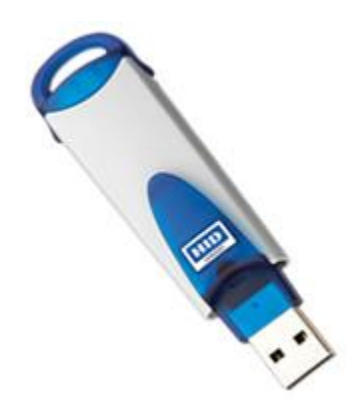

**A. Overview**. HID Global's OMNIKEY product brand, one of the world's leading manufacturers of innovative smart card readers, has developed a smart card reader. The OMNIKEY® 6121 is a fully functional smart card reader for sized smart cards and is especially well-suited for use with mobile devices. Applic this reader include the download of GSM applications from the internet to the SIM W-LAN authentication, secure PC log-on, PKI for mobile users, digital signature, s banking and online transactions, loyalty programs, healthcare solutions and many  $m$  or applications in the future. The future  $m$ 

More info at : [http://www.hidglobal.com/prod\\_detail.php?prod\\_id=182](http://www.google.com/url?q=http%3A%2F%2Fwww.hidglobal.com%2Fprod_detail.php%3Fprod_id%3D182&sa=D&sntz=1&usg=AFQjCNFXd7y-g1huoOsnj_s9TIyMGizH-w)

## **B. Installation of drivers and software**

Execute each checkpoint condition until you get valid feedback from the executed command. Sensitive output is replaced with 'X' and '\*'. Order is arguably important. Install in the following order:

1. Checkpoint: **pcsc\_scan** (test package availability) on fail:

- 1.1. **sudo apt-get install pcsc-tools**
- 1.2. **sudo apt-get install pcscd**

*on success*: **\$ pcsc\_scan PC/SC device scanner V 1.4.16 (c) 2001-2009, Ludovic Rousseau <ludovic.rousseau@free.fr> Compiled with PC/SC lite version: 1.5.3 Scanning present readers... Waiting for the first reader...**

after insert of the dongle to a USB slot:

**Waiting for the first reader...found one Scanning present readers... 0: OmniKey CardMan 6121 00 00**

**Mon Jul 26 11:10:15 2010 Reader 0: OmniKey CardMan 6121 00 00 Card state: Card inserted, ATR: 3B F2 18 00 02 C1 0A 31 FE 58 C8 08 74**

**ATR: 3B F2 18 00 02 C1 0A 31 FE 58 C8 08 74 + TS = 3B --> Direct Convention + T0 = F2, Y(1): 1111, K: 2 (historical bytes) TA(1) = 18 --> Fi=372, Di=12, 31 cycles/ETU**

```
129032 bits/s at 4 MHz, fMax for Fi = 5 MHz => 161290 bits/s
  TB(1) = 00 --> VPP is not electrically connected
  TC(1) = 02 --> Extra guard time: 2
  TD(1) = C1 --> Y(i+1) = 1100, Protocol T = 1
-----
 TC(2) = 0A --> Work waiting time: 960 x 10 x (Fi/F)
 TD(2) = 31 --> Y(i+1) = 0011, Protocol T = 1
-----
 TA(3) = FE --> IFSC: 254
 TB(3) = 58 --> Block Waiting Integer: 5 - Character Waiting Integer: 8
+ Historical bytes: C8 08
  Category indicator byte: C8 (proprietary format)
+ TCK = 74 (correct checksum)
```
**Possibly identified card (using /usr/share/pcsc/smartcard\_list.txt): 3B F2 18 00 02 C1 0A 31 FE 58 C8 08 74 Siemens CardOS V4.3B**

2. Checkpoint: **opensc-tool -i** (test package availability) on fail:

#### 2.1. **sudo apt-get install opensc**

#### 2.2. **sudo vi /etc/opensc/opensc.conf**

Find and the string 'reader drivers', remove the '#' comment and change it to

```
reader_drivers = pcsc;
```

```
2.3 sudo vi /etc/opensc/opensc.conf (fine-tune optional)
```
Navigate to app opensc-pkcs11{...} section, remove the '#' comments and change the next values to:

```
plug_and_play = false;
max_virtual_slots = 4;
 slots_per_card = 1;
```
2.4. **sudo service pcscd restart**

3. Checkpoint: **pkcs11-tool -It** (test package availability, note the capital i)

#### on fail:

#### 3.1. **sudo apt-get install pkcs11-tools**

```
on success:
$ pkcs11-tool -It 
Cryptoki version 2.20
Manufacturer OpenSC (www.opensc-project.org)
Library smart card PKCS#11 API (ver 0.0)
C_SeedRandom() and C_GenerateRandom():
 seeding (C_SeedRandom) not supported
 seems to be OK
Digests:
 all 4 digest functions seem to work
 MD5: OK
  SHA-1: OK
 RIPEMD160: OK
Signatures: not logged in, skipping signature tests
Verify: not logged in, skipping verify tests
Key unwrap: not logged in, skipping key unwrap tests
```

```
Decryption: not logged in, skipping decryption tests
Testing card detection
Please press return to continue, x to exit:
Available slots:
Slot 0 OmniKey CardMan 6121 00 00
 token label: *********** (PIN)
 token manuf: Siemens AG (C)
 token model: PKCS#15
 token flags: login required, PIN initialized, token initialized
 serial num : 
Slot 1 (empty)
Slot 2 (empty)
Slot 3 (empty)
Please press return to continue, x to exit: x
No errors
```
4. Checkpoint: **pkcs11-tool -lt** (test all certificates, note the small L)

failure may occur with RSA-2048 type certificate or more than 1 certificate count at the smart card

**\$ pkcs11-tool -lt Please enter User PIN: C\_SeedRandom() and C\_GenerateRandom(): seeding (C\_SeedRandom) not supported seems to be OK Digests: all 4 digest functions seem to work MD5: OK SHA-1: OK RIPEMD160: OK Signatures (currently only RSA signatures) testing key 0 (XXXXXXXX-XXXX-XXXX-XXXX-XXXXXXXXXXXX) all 4 signature functions seem to work testing signature mechanisms: RSA-X-509: OK RSA-PKCS: OK SHA1-RSA-PKCS: OK MD5-RSA-PKCS: OK RIPEMD160-RSA-PKCS: OK testing key 1 (2048 bits, label=XXXXXXXX-XXXX-XXXX-XXXX-XXXXXXXXXXXX) with 1 signature mechanism [opensc-pkcs11] reader-pcsc.c:239:pcsc\_transmit: unable to transmit [opensc-pkcs11] apdu.c:394:do\_single\_transmit: unable to transmit APDU [opensc-pkcs11] iso7816.c:832:iso7816\_decipher: APDU transmit failed: Transmit failed [opensc-pkcs11] sec.c:39:sc\_decipher: returning with: Transmit failed [opensc-pkcs11] pkcs15-sec.c:125:sc\_pkcs15\_decipher: sc\_decipher() failed: Transmit failed error: PKCS11 function C\_Sign failed: rv = CKR\_GENERAL\_ERROR (0x5)**

#### **Aborting.**

**MD5-RSA-PKCS:**

### 4.1 on fail:

 **sudo apt-get purge libccid sudo apt-get install pcsc-omnikey**

*on success:* **\$ pkcs11-tool -lt**

**Please enter User PIN: ..... C\_SeedRandom() and C\_GenerateRandom(): seeding (C\_SeedRandom) not supported seems to be OK Digests: all 4 digest functions seem to work MD5: OK SHA-1: OK RIPEMD160: OK Signatures (currently only RSA signatures) testing key 0 (XXXXXXXX-XXXX-XXXX-XXXX-XXXXXXXXXXXX) all 4 signature functions seem to work testing signature mechanisms: RSA-X-509: OK RSA-PKCS: OK SHA1-RSA-PKCS: OK MD5-RSA-PKCS: OK RIPEMD160-RSA-PKCS: OK testing key 1 (2048 bits, label=XXXXXXXX-XXXX-XXXX-XXXX-XXXXXXXXXXXX) with 1 signature mechanism MD5-RSA-PKCS: OK Verify (currently only for RSA): testing key 0 (XXXXXXXX-XXXX-XXXX-XXXX-XXXXXXXXXXXX) RSA-X-509: OK RSA-PKCS: OK SHA1-RSA-PKCS: OK MD5-RSA-PKCS: OK RIPEMD160-RSA-PKCS: OK testing key 1 (XXXXXXXX-XXXX-XXXX-XXXX-XXXXXXXXXXXX) with 1 mechanism RSA-X-509: OK Key unwrap (RSA) testing key 0 (XXXXXXXX-XXXX-XXXX-XXXX-XXXXXXXXXXXX) DES-CBC: OK DES-EDE3-CBC: OK BF-CBC: OK CAST5-CFB: OK testing key 1 (XXXXXXXX-XXXX-XXXX-XXXX-XXXXXXXXXXXX) DES-CBC: OK DES-EDE3-CBC: OK BF-CBC: OK CAST5-CFB: OK Decryption (RSA) testing key 0 (XXXXXXXX-XXXX-XXXX-XXXX-XXXXXXXXXXXX) RSA-X-509: OK RSA-PKCS: OK testing key 1 (XXXXXXXX-XXXX-XXXX-XXXX-XXXXXXXXXXXX) RSA-X-509: OK RSA-PKCS: OK Testing card detection Please press return to continue, x to exit: x Testing card detection using C\_WaitForSlotEvent Please press return to continue, x to exit: x No errors**

**C. Integration with Firefox 3.X browser** (for online banking) 1. Import the core bank certificate chain to: *Preferences --> Advanced --> View Certificates --> Your Certificates --> Import* 2. Add a new module at 'Security Devices' *Preferences --> Advanced --> Security Devices --> Load*

Name the module as liked, navigate and add the module **/usr/lib/onepin-opensc-pkcs11.so**. Happy banking.